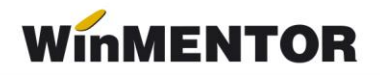

## **Modul de lucru cu marfă primită de la furnizor, dar rămasă în CUSTODIE la acesta**

## **Etape de parcurs pentru înregistrarea custodiei la furnizor:**

- 1. Se introduce avizul de intrare cu marfa în custodie înregistrată în afara bilanțului, respectiv pe contul 803.3. Nota contabilă generată va fi: **803.3=999** (TVA-ul se șterge manual, deoarece s-ar genera o înregistrare de tipul 442.08=999 care nu este corectă).
- 2. Se înregistrează ieșirea alegându-se pe livrare un tip contabil valoric și fără descărcare. Prețul de pe livrare este 0.
- 3. La primirea facturii fiscale se înregistrează intrarea mărfurilor în gestiunea firmei și se operează recepția pe un tip contabil bilanțier.
- 4. Simultan, se înregistrează avizul de intrare în roșu pentru descărcarea de gestiune a articolelor în afara bilanțului.
- 5. Se face diminuare de stoc pentru descărcarea articolelor vândute. Pentru aceasta, se apelează opțiunea ",Articole nedescărcate" de pe macheta de *Diminuare de stoc* și se preiau automat articolele vândute, se merge apoi pe livare și se alege tipul contabil de pe factura de intrare.